# **FAQ – Time Entry (TE) in Self-Service**

## **Q: When should the employee submit Time Entries in the new platform since the new platform is structured on a weekly basis.**

**A:** Payroll TE deadline to a supervisor does not change. Regardless of the number of weeks in a pay period, they are due on the 15th and last day of the month. The employee may submit them in one sitting by the due date. Consult [the payroll calendar.](https://www.seattleu.edu/media/payroll/2020-PAYROLL-CALENDAR---STUDENT-NON-EXEMPT-UNION-TEMPORARY.pdf)

## **Q: When should the supervisor submit Time Entries to payroll in the new platform since the new platform is structured on a weekly basis.**

A: Payroll TE deadline to payroll **does not change**. The supervisor may submit the approvals for all weeks in one sitting by the due date. Consult [the payroll calendar.](https://www.seattleu.edu/media/payroll/2020-PAYROLL-CALENDAR---STUDENT-NON-EXEMPT-UNION-TEMPORARY.pdf)

## **Q: How should the supervisor adjust inaccurate time entry after the employee's payroll deadline?**

A: Supervisor has the authority to **ADD OR CHANGE** an employee's time entry **BEFORE** their approval deadline.

#### **Follow these steps:**

Go to [mySeattleU](https://my.seattleu.edu/Student/Account/Login?ReturnUrl=%2fStudent)

1. Under **"Employee,"** GO TO **"Time Approval"** and SELECT the current pay period and CLICK **"View."**

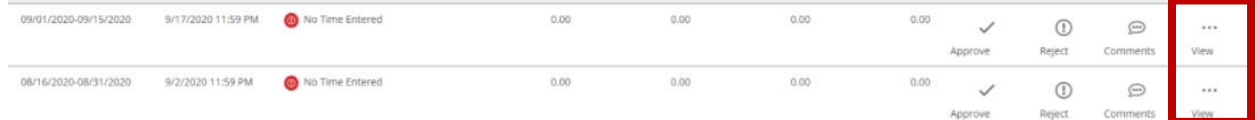

2. Change the status by selecting the **"Unapprove"** option.

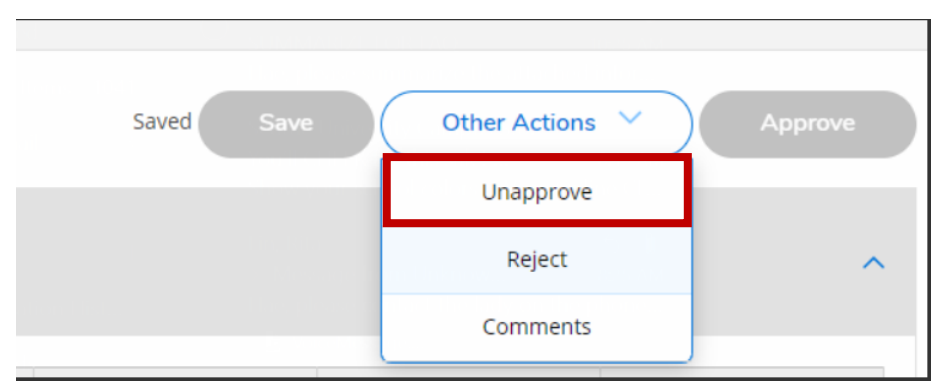

- 3. Click **"Apply"** to bring down the time from work schedule to the earnings type below it (Regular earnings, institutional work-study, federal work-study, other earning types). If the work schedule shows 0 hours per day, click **"Apply"** anyway.
- 4. Make necessary changes (ie, adding hours, adjusting inaccurate hours submitted, other changes). Then **"Approve."**
- 5. Repeat steps 2 & 5 to adjust for the other weeks and approve them for each week.

## **Q: How to know if the supervisor successfully approved my employee's timesheet?**

If the supervisor's approval was successful, it would be displayed as '**Approved**' in the Time Approval Summary status column (see below).

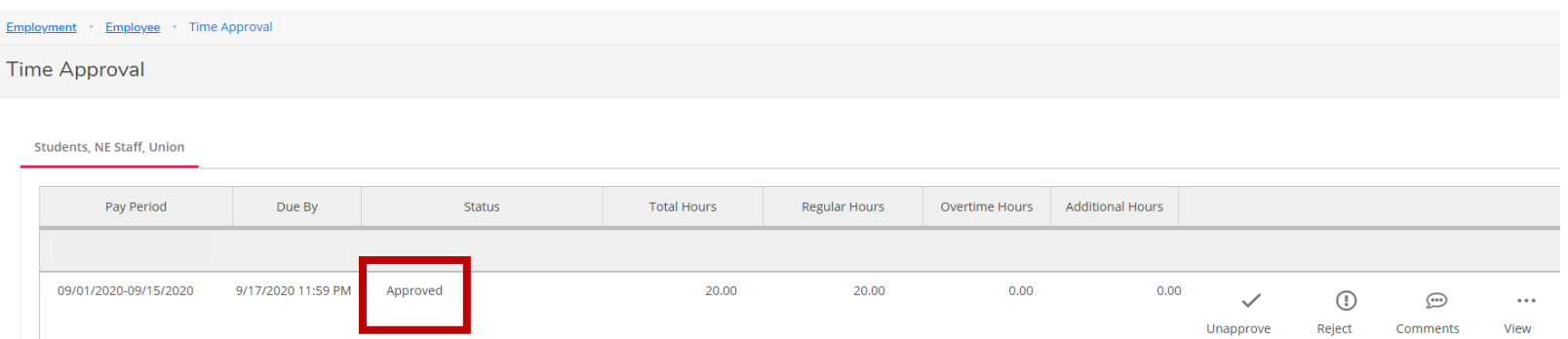

## **There are two methods to approve time entry: (1) in the "Time Approval Summary" page, (2) in the "Time Approval Detail" page.**

**(1)Time Approval Summary**: This is the page that the supervisor sees when they first click on the Time Approval link in Self Service (See picture below)

o **Click the "Approve" button**: ALL time entries (for all the weeks) will be approved when you click the **"Approve"** button on the Time Approval Summary page.

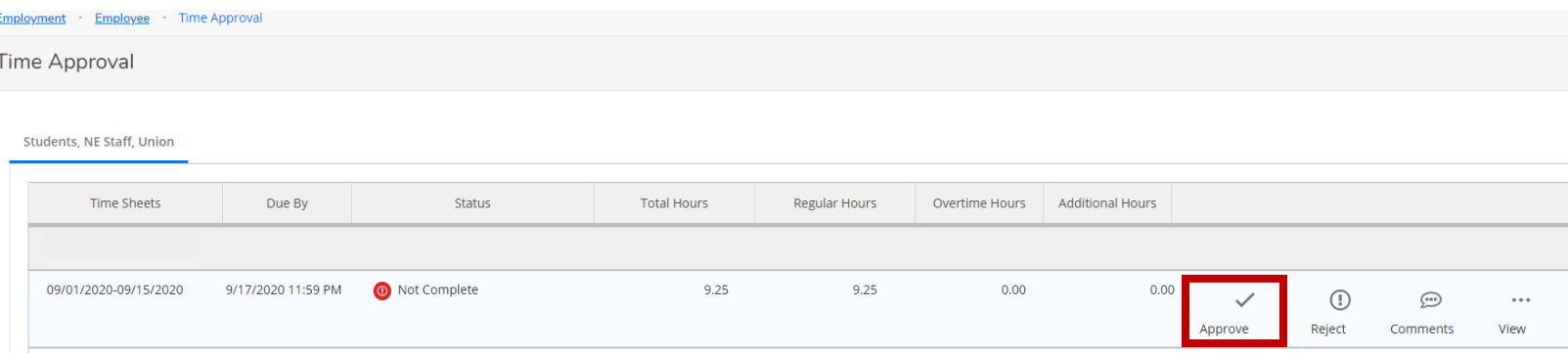

**(2)Time Approval Detail:** This is the page that supervisor sees after they click into an individual week for the employee for the pay period (ie: time approval detail shows when you click "View" in "Time Approval Summary")

- a. **"Approve" button:** If the supervisor only approves one week under Time Approval, the approval status will be **NOT** COMPLETE.
- b. Therefore, supervisors must **APPROVE ALL TIMECARD WEEKS, including the weeks with zero hours to approve successfully.**

Example: Approving ALL time entries in the **"Time Approval Detail."**

#### Step 1: Go into the **first week** and click **"Approve."**

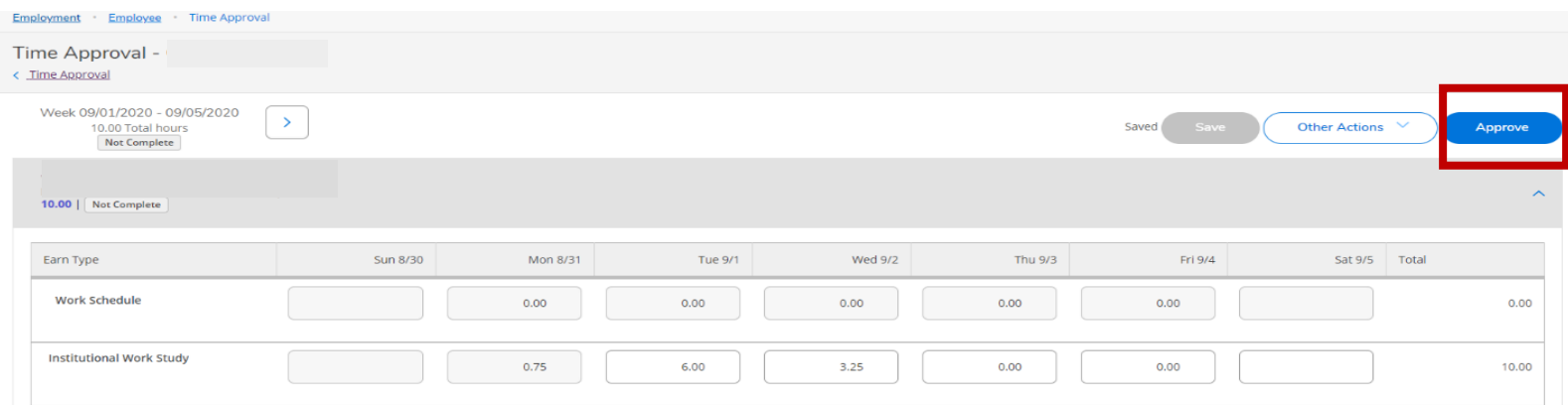

#### Step 2: Go into the **second week** and click **"Approve"** again.

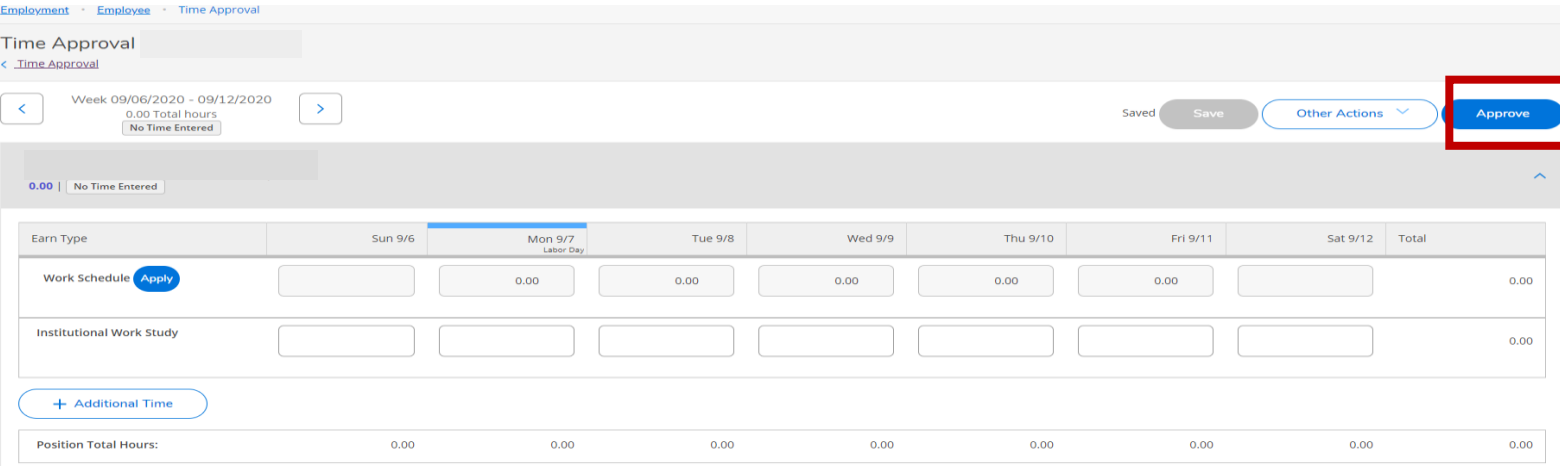

Step 3: Go into the **last week**, then click **"Approve"** once more (approve it even though the employee has zero-hours).

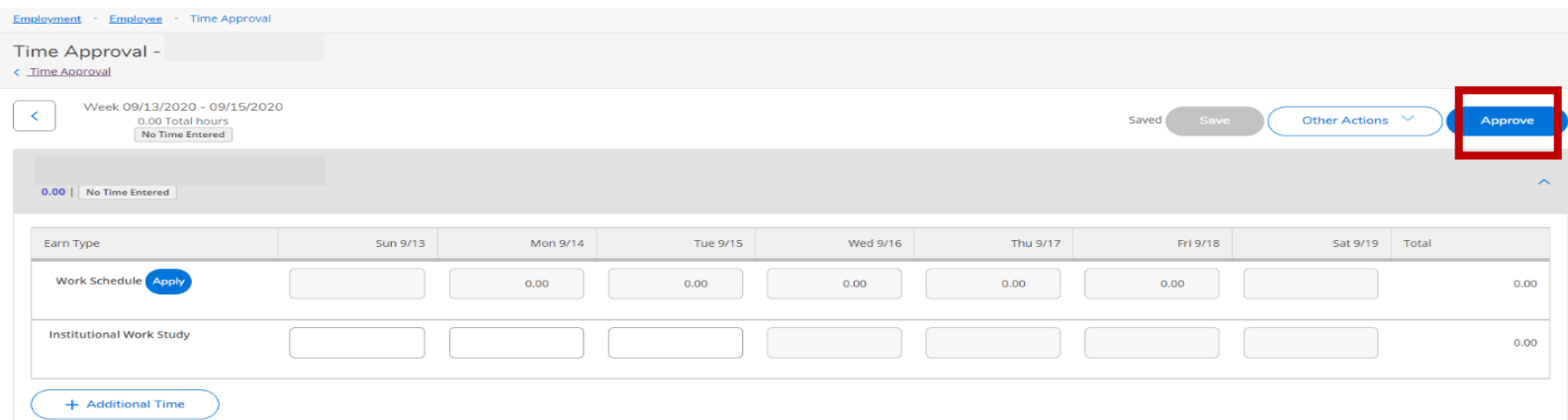

**Q: What is the difference between "Complete" vs. "Not Completed" Status?**

**A: "Not Completed" means that the employee entered time but not in a submitted state**. In other words, the employee did not complete the final step of submitting their time by selecting **"Submit for Approval."** If this is the case, the supervisor can go ahead and approve their hours if the time entries are correct.

# **Q: The supervisor is on vacation when the approval deadline is due.**

## **A: Alternative supervisor feature is not available in the new TE**

**system.** Payroll needs to swap the roles between primary and alternate. There is a proxy system to remedy this case, but the committee is currently reviewing it. In the meantime, only the primary supervisor can approve time entries. Please email [payroll@seattleu.edu](mailto:payroll@seattleu.edu) ASAP if this is the case so that we can give alternative the option to approve before the approval deadline.

# **Q: How does the supervisor review past time entries' approval?**

**A:** Go to **"Time History (for supervisor)"** in the Employee menu to review paid time entries.

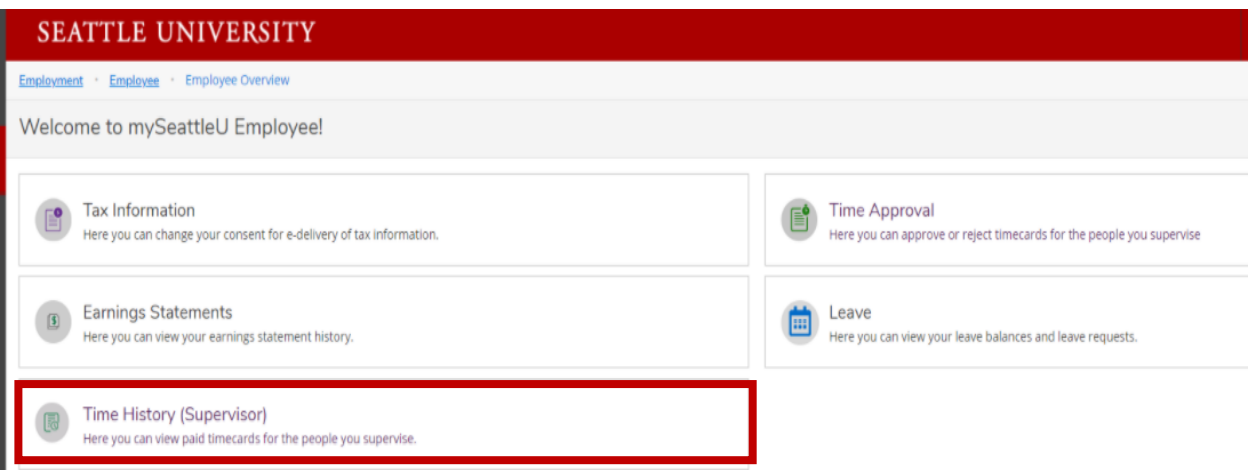

# **Q: How to report Comp Time?**

**A: Comp time is not stored in the payroll system.** The department needs to manage comp-time separate from the payroll system.

## **Q: How does the employee enter overtime hours for union employees?**

## **A**: **The supervisor must complete overtime hours for union employees via the Union Pay Period Adjustment form. Follow these steps:**

- **1.** The employee must contact the primary supervisor and provide them with the time worked in the current pay period.
- **2.** Supervisors, once you get those hours, go to the [Payroll Office](https://www.seattleu.edu/payroll/) webpage. Under **"Payroll forms"** go to the ["Union Pay Period](https://www.seattleu.edu/payroll/payroll-forms/union-pay-period-adjustment/)  [Adjustment form"](https://www.seattleu.edu/payroll/payroll-forms/union-pay-period-adjustment/) and fill out accordingly.
- **3.** The supervisors must submit all adjustment forms before the supervisor's approval deadline.

# **Q: Is there a way to submit missed time from previous pay periods?**

**A:** Yes, the supervisor can submit hours from the previous pay period by submitting the pay period adjustment form. Follow these steps:

- **1.** The employee must contact the primary supervisor and provide them with the time worked in the current pay period.
- **2.** Supervisor, once you get those hours, go to the [Payroll Office.](https://www.seattleu.edu/payroll/) Under **"Payroll forms"** go to ["Pay Period Adjustment"](https://www.seattleu.edu/payroll/payroll-forms/pay-period-adjustment/) and complete the form accordingly.
- **3.** The supervisor must submit all adjustment forms before the supervisor's approval deadline.

If your question was not answered through this FAQ, please email [payroll@seattleu.edu](mailto:payroll@seattleu.edu)